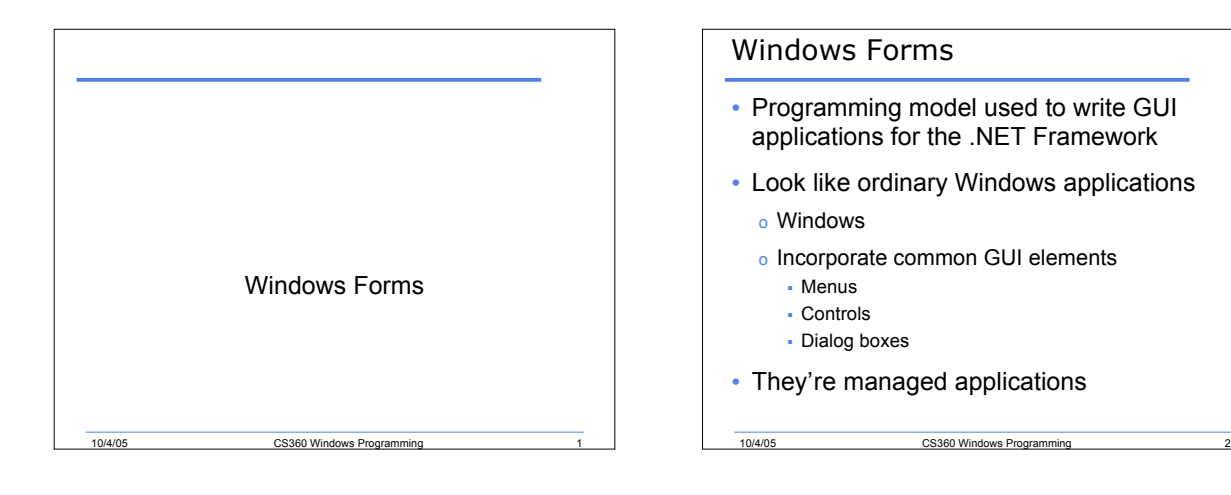

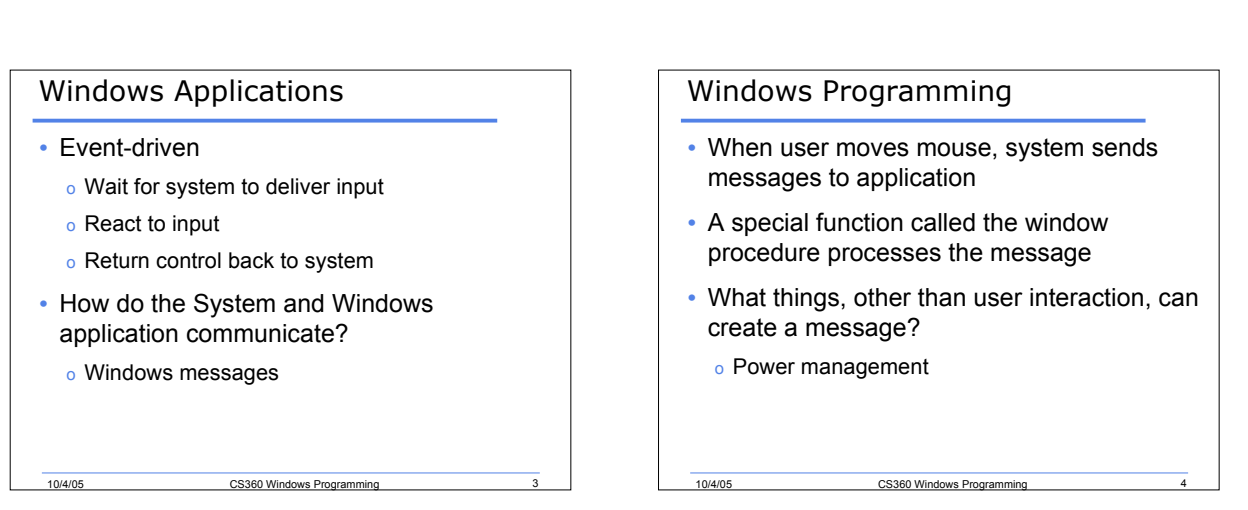

#### Message Routing

#### • Two ways

- o Send message to a first-in first-out queue
	- System examines the message to determine which window is supposed to process the message
	- Send the message to the proper queue

**10/4/05** CS360 Windows Programming 5

- From queue, message is sent to the window procedure
- o Send message directly to windows procedure Examples include resizing and window activation

## Window Applications

- Each application is made up of several forms
- Each form will have a window procedure to process the messages sent to it
- The process that sends the messages to the windows procedure is known as the message pump

#### Messages

- There are two types of messages
	- o System defined
	- o Application defined

#### Messages

- To identify the message, four parameters are sent with it
	- o Window handle: long value used to identify a specific window. Also called hWnd.
	- o Message id: named constant to identify the message. Example is WM\_PAINT that tells the window it needs to repaint itself

10/4/05 CS360 Windows Programming 8

- o lParam: could contain anything
- o wParam: could contain anything

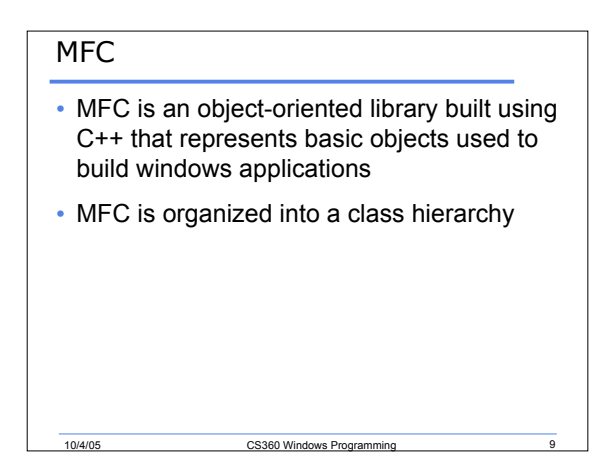

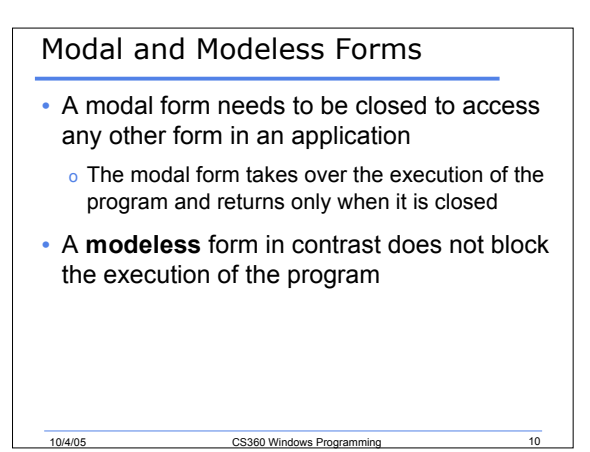

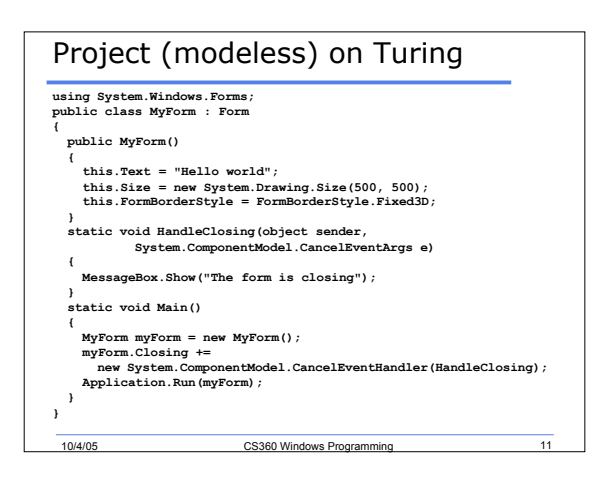

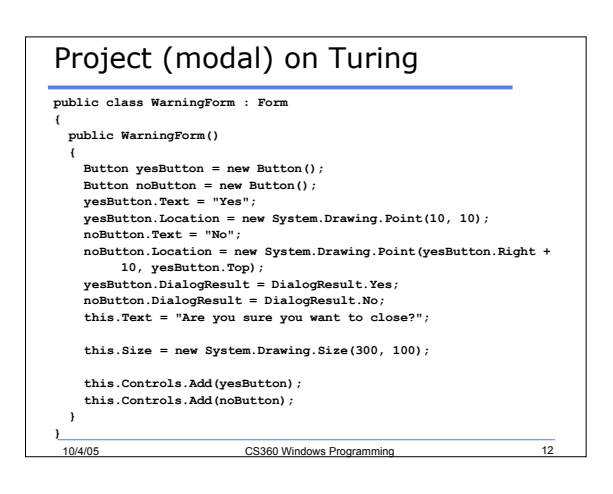

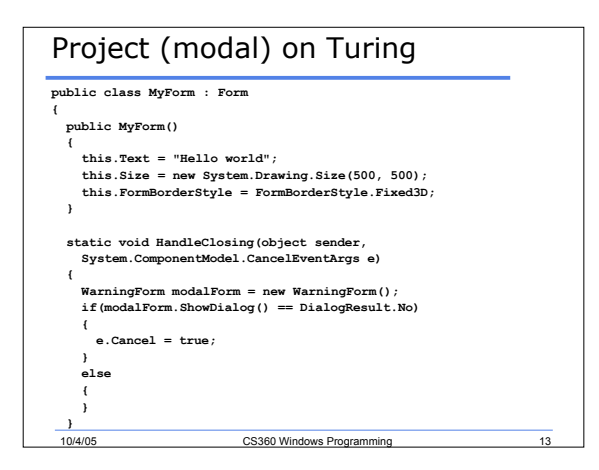

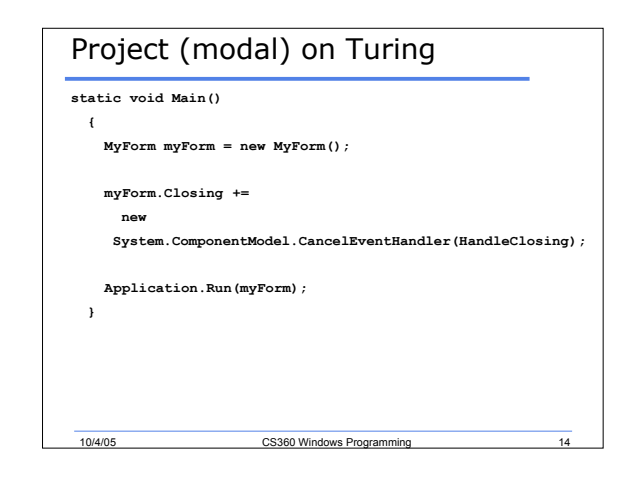

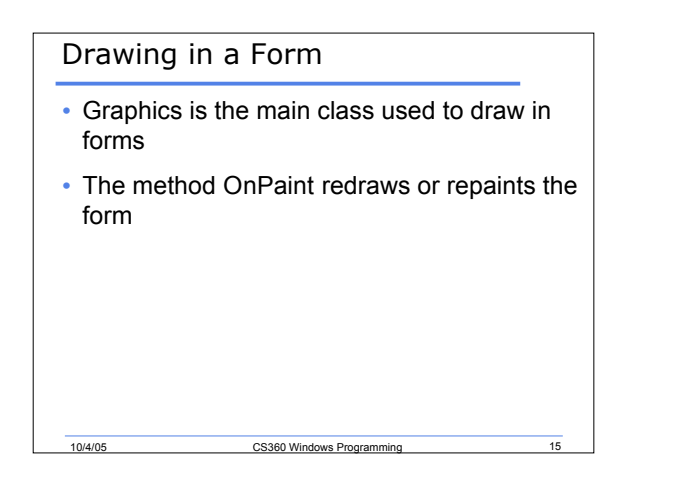

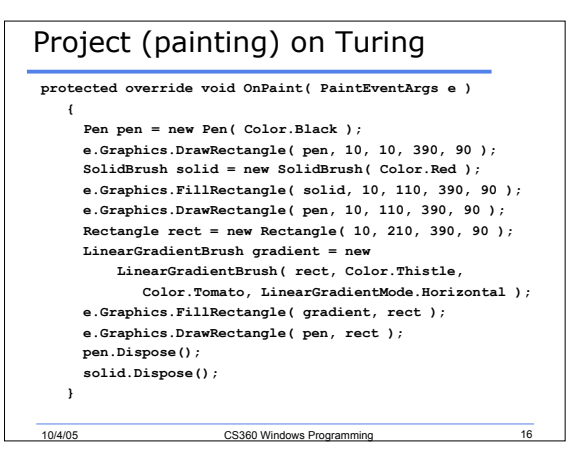

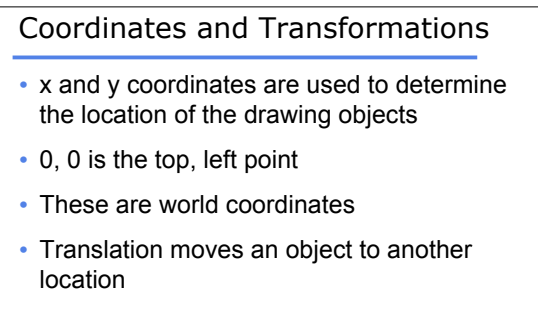

• Transform moves the object by an angle

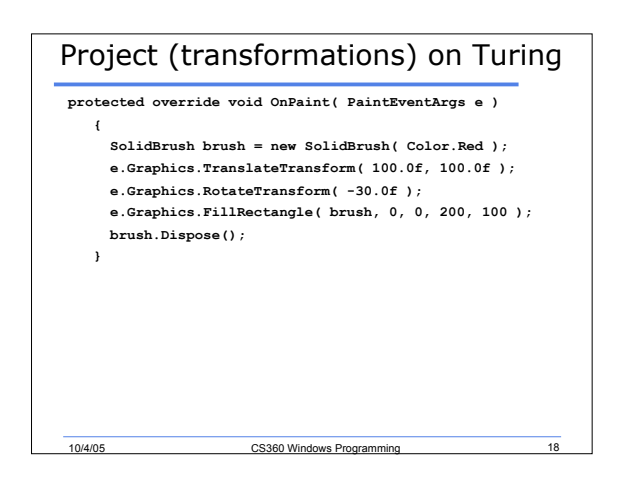

### Project (clock) on Turing

- See handout
- What happens if we delete line 10?
- On line 32, why is hour %12?
- On line 26, why is the rectangle drawn at location 85, -5?
- On line 68, what are the points being passed into the FillPolygon function?

10/4/05 CS360 Windows Programming 19

## Controls

- The System.Windows.Forms namespace defines a class called Control
- Any visual element of an application—whether it is a window, a button, a toolbar, or a custom user-defined control—is represented by an object of some class deriving from Control

10/4/05 CS360 Windows Programming 20

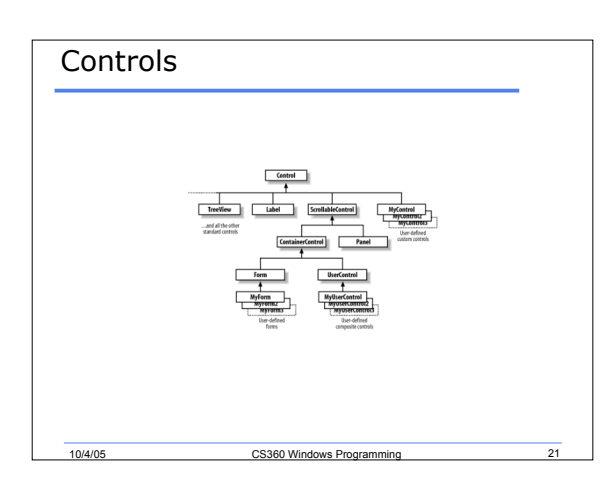

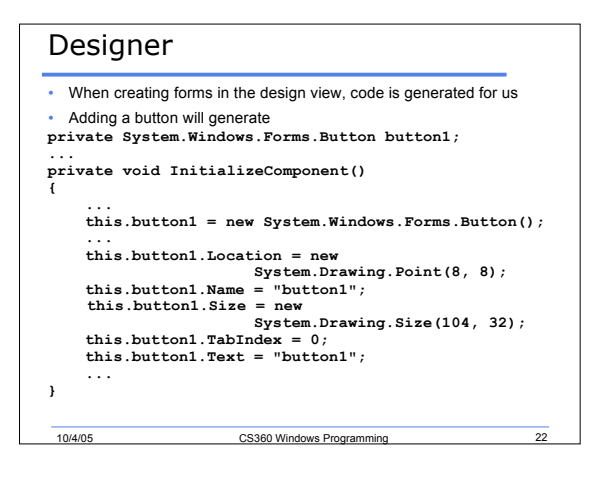

# Docking and Anchoring

- When adding controls to a form in the design view, the locations are fixed
	- o Try resizing the form when it's running
- By anchoring, you can fix the control in any of the four directions (N, S, E, W). The control will not move in that direction when resizing
- You can use the dock to attach the control to any of the four directions (N, S, E, W)

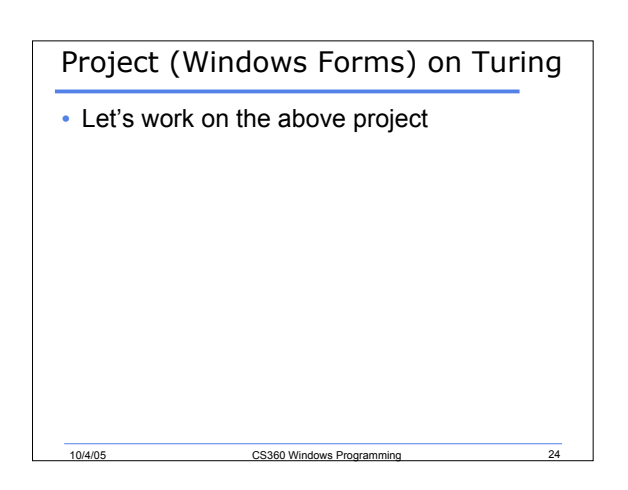